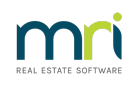

## 8

## Property Regular Payments Report

From version 20.0.05, the Property Regular Payments Report allows you to report on information saved in the Reg. Payments Tab of the Property Master File. This report includes Creditor details, reference numbers for their regular payments and the properties those payments are for.

To view the Property Regular Payments Report, go to:

- **Reports > Property > Regular Payments**
- To refine your search, select the filters required

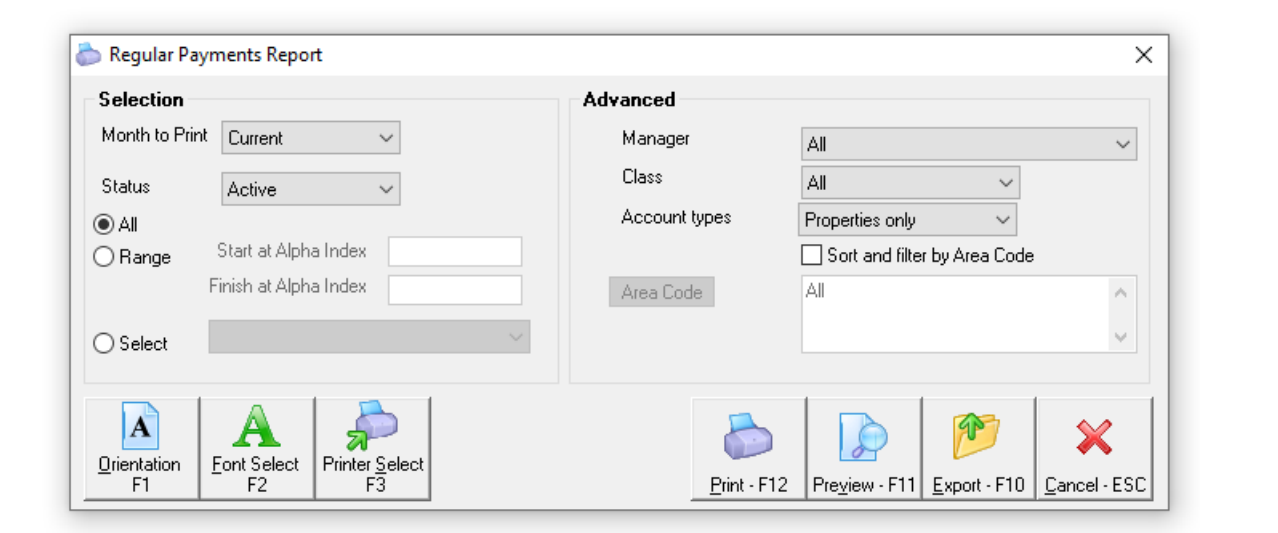

Click Preview

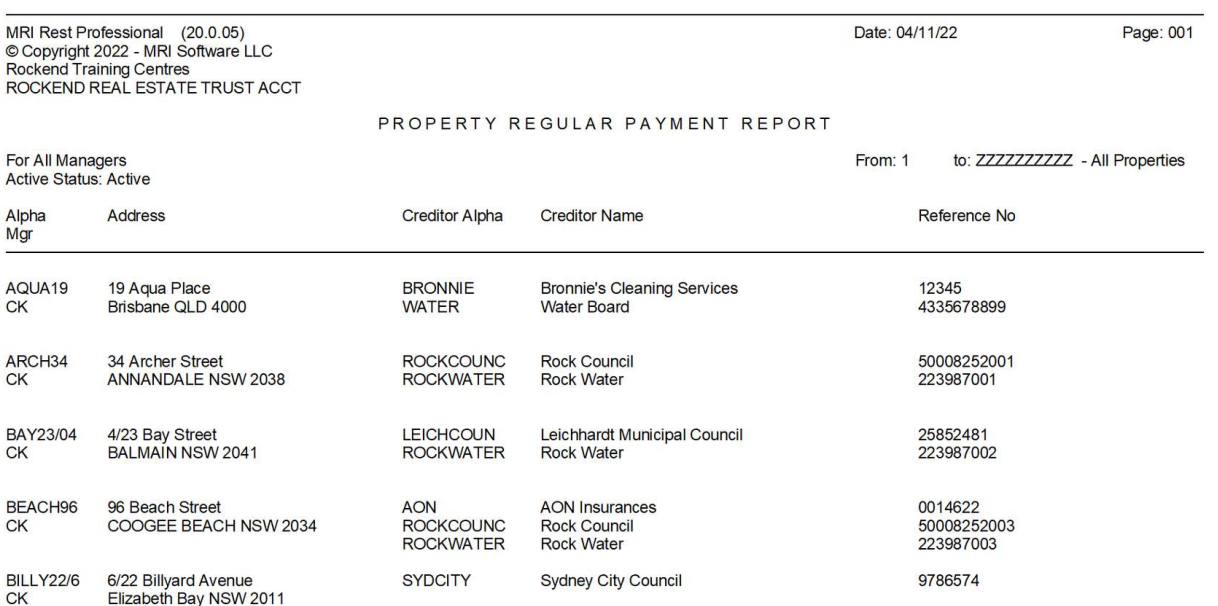

Regular Payments can be added or removed through the Property Profile, on the Reg. Payment Tab.

**To Add**, simply click on the Add button and enter the information required before saving the Property Profile with the OK-F12 button.

**To Remove**, simply highlight the payment reference line you wish to remove and click the Remove button, before saving the Property Profile with the OK-F12 button.

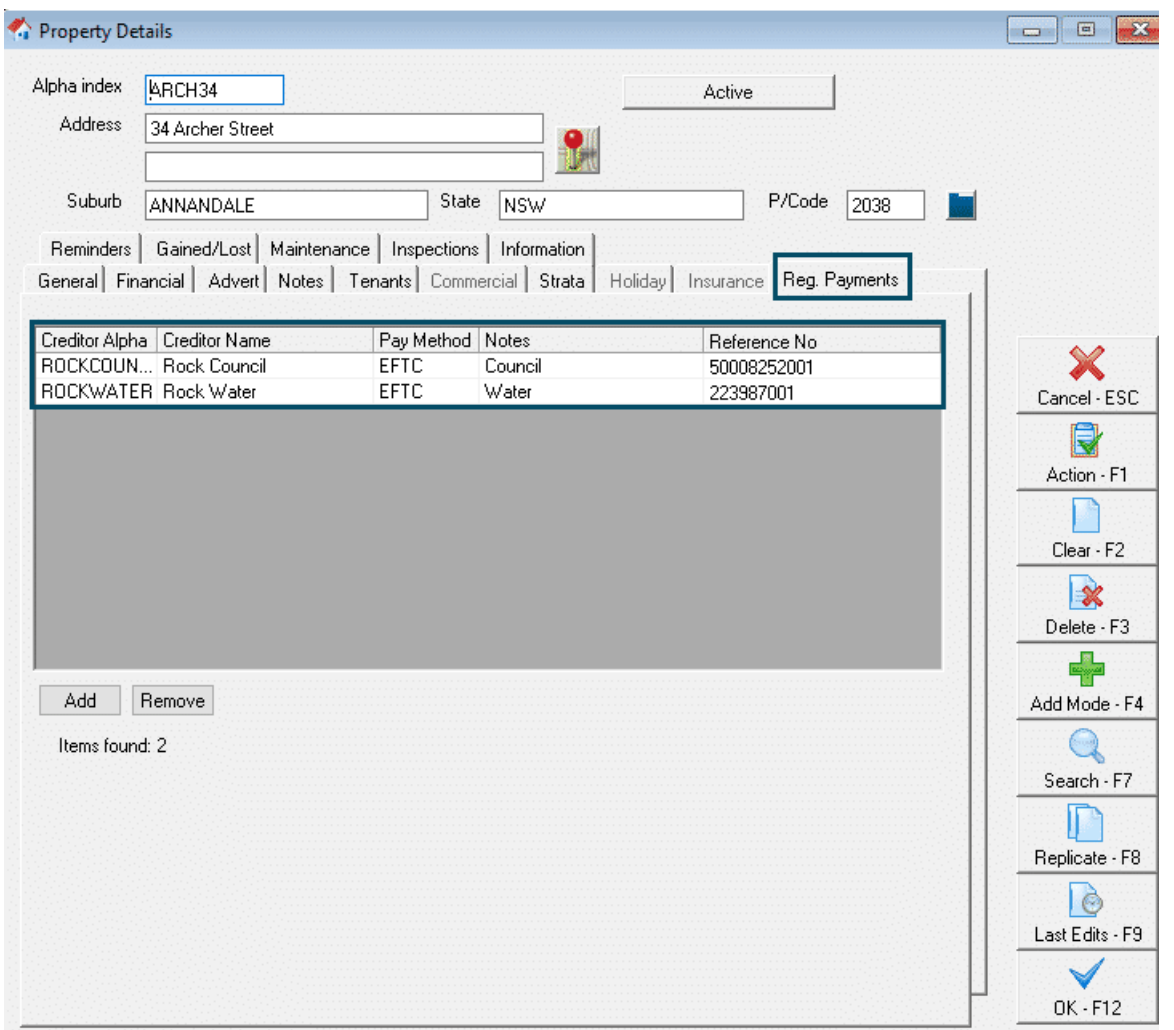

24/03/2023 6:19 pm AEDT